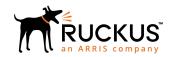

# Ruckus LTE AP Management Release Notes, 2019.01

Supporting Software Release 2019.01

Part Number: 800-72297-001 Rev A
Publication Date: 30 September 2019

#### © 2019 CommScope, Inc. All rights reserved.

ARRIS, the ARRIS logo, CommScope, Ruckus, Ruckus Wireless, the Ruckus logo, and the Big Dog design are trademarks of CommScope, Inc. and/or its affiliates. Wi-Fi Alliance, Wi-Fi, the Wi-Fi logo, Wi-Fi Certified, the Wi-Fi CERTIFIED logo, Wi-Fi Protected Access, the Wi-Fi Protected Setup logo, Wi-Fi Protected Setup, Wi-Fi Multimedia and WPA2 and WMM are trademarks or registered trademarks of Wi-Fi Alliance. All other trademarks are the property of their respective owners.

No part of this content may be reproduced in any form or by any means or used to make any derivative work (such as translation, transformation, or adaptation) without written permission from CommScope, Inc. and/or its affiliates ("CommScope"). CommScope reserves the right to revise or change this content from time to time without obligation on the part of CommScope to provide notification of such revision or change.

CommScope provides this content without warranty of any kind, implied or expressed, including, but not limited to, the implied warranties of merchantability and fitness for a particular purpose. CommScope may make improvements or changes in the products or services described in this content at any time. The capabilities, system requirements and/or compatibility with third-party products described herein are subject to change without notice.

# **Contents**

| Overview                                | 5  |
|-----------------------------------------|----|
| LTE AP Management 2019.01 Release Notes |    |
| New in this Release                     |    |
| Release Information                     | 7  |
| Supported APs                           | 8  |
| Supported APsFeature List               | 9  |
| Issues and Fixes                        | 11 |
| Resolved Issues                         | 11 |
| Open Issues                             | 11 |
| Limitations                             | 13 |
| Band Change                             | 13 |
| Adding AP After Deletion                | 13 |
| CBSD- SAS Communication                 | 13 |

# **Overview**

This release of Ruckus LTE AP Management includes two new features, Configurable ECGI, Certified Professional Installer for Certifying APs, Configurable AP (CBSD) - SAS registration mode (single step), and defect fixes.

# LTE AP Management 2019.01 Release Notes

## **New in this Release**

## **Release Information**

This section summarizes product information for the Ruckus LTE AP Management 19.01 release.

Product Name: Ruckus LTE AP Management

Release Version: 19.01\_LTE

Release available: September 15, 2019.

• **Management Service**: Configurable ECGI, Certified Professional Installer (CPI) and Certifying AP, and configurable AP (CBSD) - SAS registration mode (single step).

• Mobile Application: No changes since LTE 2018.03B release.

#### Server IP Addresses

| Service                                                                      | FQDN                                          | Address         | Protocol 1     | Protocol 2     | Protocol 3         | Protocol 4        |
|------------------------------------------------------------------------------|-----------------------------------------------|-----------------|----------------|----------------|--------------------|-------------------|
| Qualcomm <sup>®</sup> Location<br>(XTRA Predicted Satellite<br>Data Service) | xtrapath1.izatcloud.net                       | Geo             | TCP/80<br>HTTP |                |                    |                   |
| Ruckus SC-Registrar                                                          | sc-registrar.ruckuswireless.com               | 34.211.175.172  | ICMP Echo      | TCP/443<br>SSL |                    |                   |
| Ruckus SC-Registrar                                                          | sc-registrar.ruckuswireless.com               | 34.212.162.133  | ICMP Echo      | TCP/443<br>SSL |                    |                   |
| CommScope SAS (STA)                                                          | https://stasas.sascms.net:8443                | Geo             | TCP/443<br>SSL |                |                    |                   |
| CommScope SAS<br>(Production)                                                | https://cbsd-iot.sascms.net:8443              | Geo             | TCP/443<br>SSL |                |                    |                   |
| Federated Wireless SAS                                                       | https://sc.federatedwireless.com:<br>443/v1.2 | Geo             | TCP/443<br>SSL |                |                    |                   |
| Google SAS (STA)                                                             | https://www.google-sas.com/<br>vendor/        | Geo             | TCP/443<br>SSL |                |                    |                   |
| Google SAS (Production)                                                      | https://sas.goog/v1.2/                        | Geo             | TCP/443<br>SSL |                |                    |                   |
| Ruckus NTP Server                                                            | ntp.cloud.ruckuswireless.com                  | 104.154.107.129 | UDP/123<br>NTP |                |                    |                   |
| Ruckus NTP Server                                                            | ntp.cloud.ruckuswireless.com                  | 146.148.32.216  | UDP/123<br>NTP |                |                    |                   |
| Ruckus Cloud HeMS SeGW<br>1                                                  | NA                                            | 104.197.44.198  | ICMP Echo      | UDP/500<br>IKE | ESP<br>Protocol 50 | UDP/4500<br>NAT-T |

Ruckus LTE AP Management Release Notes, 2019.01 Part Number: 800-72297-001 Rev A New in this Release

| Ruckus Cloud HeMS SeGW<br>2 | NA | 35.225.228.188 | ICMP Echo | UDP/500<br>IKE | ESP<br>Protocol 50 | UDP/4500<br>NAT-T |
|-----------------------------|----|----------------|-----------|----------------|--------------------|-------------------|
| Ruckus Cloud HeMS SeGW<br>3 | NA | 35.202.152.35  | ICMP Echo | UDP/500<br>IKE | ESP<br>Protocol 50 | UDP/4500<br>NAT-T |
| Ruckus Cloud HeMS SeGW<br>4 | NA | 35.232.65.10   | ICMP Echo | UDP/500<br>IKE | ESP<br>Protocol 50 | UDP/4500<br>NAT-T |

#### NOTE

This list does not contain a DNS server because the AP is using the customer DNS server and therefore doesn't require a special firewall rule.

#### NOTE

Geo = IP may change depending upon the geo-location. Please type "nslookup <FQDN>" on cmd/ Terminal prompt to detect the exact IP address.

#### NOTE

This list contains ports for IKE/EXP with or without NAT-T. This list does not contain an EPC SeGW; customer is using private EPC. Addresses marked "Geo" are using geographic DNS resolution and must be statically configured on the MEC DNS server.

## How Do I Get Support?

For product support information and details on contacting the Ruckus Customer Services and the Support Team, go to the Ruckus Support portal: https://support.ruckuswireless.com, or https://www.ruckuswireless.com and select **Support**.

## **Supported APs**

The following table lists the supported LTE APs in the current release.

**TABLE 1** Supported LTE APs

| APs  | Category | Property                                                                                                    |
|------|----------|----------------------------------------------------------------------------------------------------|
| Q410 | Indoor   | <ul> <li>Plug-in LTE: Low power AP</li> <li>Stand-alone or plugged with R510/<br/>R610 Wi-Fi AP models.</li> </ul>      |
|      |          | NOTE Q410 always connects with PoE+ source only. WiFi APs may derive power from "PoE out" port on Q410 when plugged-in. |
|      |          | <ul><li>Single RF Carrier, 2x2 @ 1/2 W EIRP</li><li>Ceiling or Wall mount</li></ul>                                     |
| Q710 | Indoor   | <ul><li>High-Capacity LTE</li><li>Dual RF Carrier 2x2 @ 1W EIRP</li><li>Ceiling or Wall mount</li></ul>                 |
| Q910 | Outdoor  | <ul> <li>Category A LTE</li> <li>Dual RF Carrier 2x2 @ 1W EIRP</li> <li>Pole, Wall, or Strand-mount</li> </ul>          |

### **Feature List**

The following sections lists new features for the LTE AP Management release.

The management service under user interface is updated:

Configurable ECGI: This features enables you to create Cell Identifier (ECGI) record tables and designate record(s) to
Networks during Network creation flow. This makes Cell IDs configurable according to the CBRS Alliance' guidelines
ensuring uniqueness across CBRS vendors and installations. For Networks that are created using the CBRS Shared HNI
(PLMN ID) = 315010; using a unique ECGI created according to the defined formula is mandatory. In case of any other
HNI (Network PLMN ID) this feature is available as a choice. For more details regarding the various Cell IDs, refer to:
https://www.cbrsalliance.org/wp-content/uploads/2018/12/CBRSA-TR-0100-V1.0.0\_PublishedNovember-272c-2018-1.pdf.

To purchase your own Cell and Network Identifiers, visit: http://imsiadmin.com/contact.

More details about this flow can be found in TSB\_19.01\_Tenant\_ECGI\_Support\_v3.pdf - available in the Knowledge Base Articles (KB Articles) section on Ruckus Support portal.

- Certified Professional Installer (CPI) Certification Capability: With this feature, we can have a CPI provide certification to AP location data as per the requirements from FCC for successful AP to SAS registration. CPI certified professionals can now be invited as "Local Admins" to the AP management system and can execute the CPI certification actions.
  - Alternately, tenants can sign into their account and allow a CPI to use the session to do the needful. If a CPI is also a Ruckus VAR, the 3rd -party administrator feature can also be used to execute the CPI flow.
  - CPIs can provide their credentials to use for the AP certification (data encryption), validate if each APs installed location matches with it's configuration and endorse it. They do so by clicking on a Certify (CPI) button made available on each APs configuration. This can also be done via **AP list** view when more than one APs are configured.
- **CBSD-SAS Registration using CPI Certified AP data** (Single Step Only): This feature leverages the CPI feature and enables each AP to create a registration message that includes CPI certified data to the SAS provider. This feature works with CommScope, Google, and Federated Wireless SAS.

# **Issues and Fixes**

| • | Resolved Issues | 11 |
|---|-----------------|----|
| • | Open Issues     | 11 |

## **Resolved Issues**

The following table provides information on the known issues in the current release.

| Resolved Issues | Description                                                                                         |
|-----------------|----------------------------------------------------------------------------------------------------|
| LTE-5614        | The status of the AP remains "Contacted Cloud" and not "Connected".                                 |
| LTE-5452        | In certain cases, <b>A technical error occurred</b> dialog appears in the tenant portal.            |
| LTE-5967        | User is unable to remove an LTE network that is activated on a venue that contains APs.             |
| LTE-5970        | An attempt to access a customer account using a VAR account keeps redirecting to the VAR Dashboard. |

# **Open Issues**

Following is a list of unresolved issues in this release.

| Resolved Issues | Description                                                                                                    |
|-----------------|----------------------------------------------------------------------------------------------------|
| LTE-6127        | In certain corner cases, the available ECGI count shows lower than expected.                                                                                          |
| LTE-5973        | In certain cases, using the Safari browser, in the <b>Access Points &gt;</b> window, the headings of the tables disappear when the mouse pointer is paused over them. |
| LTE-6121        | An alarm is reported multiple times on the portal while it is reported only once from LTE-AP or SeGW.                                                                 |
| LTE-6112        | The alarm bell pop-up is not expanded properly when clicked on the <b>Alarm</b> bell for the first time after refreshing portal when logged in using a VAR account.   |
| LTE-6017        | The GPS Availability KPI is not reported for the PTP Slave AP while the GPS cable is connected or disconnected.                                                       |
| LTE-6035        | Discrepancy in the data is displayed in the <b>Summary</b> and per-AP reports.                                                                                        |
| LTE-6085        | In certain cases, a few alarms and events are not reported.                                                                                                    |
| LTE-6205        | An unexpected technical error <b>access denied</b> appears while navigating for AP view .                                                                             |

## Limitations

## **Band Change**

#### **NOTE**

We are changing the default AP configuration to Band 48 (CBRS Band). You can check the band of operation for your AP by clicking on **AP** -> **AP Properties** -> **More**.

If your Venue was previously customized to operate on Band 42/43, and you want to continue to do so, do get in touch with your Ruckus Representative for help, or open a support case.

## **Adding AP After Deletion**

Following the deletion of AP from a Venue, you must wait for a few minutes before adding back to the Venue to prevent a scenario where the delete operation is not completed prior to the add operation.

## **CBSD-SAS Communication**

The AP registration with SAS cycle (CPAS) may take up to 24 hours; thus, grant may not be available for up to 24 hours.

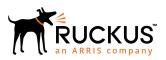